# **MODEL USB-DIO-32I**

# 32-Individually I/O-Selectable Digital Module

**USER MANUAL** 

FILE: MUSB-DIO-32I.A1a

#### **Notice**

The information in this document is provided for reference only. Portwell does not assume any liability arising out of the application or use of the information or products described herein. This document may contain or reference information and products protected by copyrights or patents and does not convey any license under the patent rights of Portwell, nor the rights of others.

IBM PC, PC/XT, and PC/AT are registered trademarks of the International Business Machines Corporation.

Printed in USA. Copyright 2011 by American Portwell Technologies, Inc. All rights reserved.

#### **WARNING!!**

ALWAYS CONNECT AND DISCONNECT YOUR FIELD CABLING WITH THE COMPUTER POWER OFF. ALWAYS TURN COMPUTER POWER OFF BEFORE INSTALLING A CARD. CONNECTING AND DISCONNECTING CABLES, OR INSTALLING CARDS INTO A SYSTEM WITH THE COMPUTER OR FIELD POWER ON MAY CAUSE DAMAGE TO THE I/O CARD AND WILL VOID ALL WARRANTIES, IMPLIED OR EXPRESSED.

### Warranty

Prior to shipment, Portwell equipment is thoroughly inspected and tested to applicable specifications. However, should equipment failure occur, Portwell assures its customers that prompt service and support will be available. All equipment originally manufactured by Portwell which is found to be defective will be repaired or replaced subject to the following considerations.

#### **Terms and Conditions**

If a unit is suspected of failure, contact Portwell' Customer Service department. Be prepared to give the unit model number, serial number, and a description of the failure symptom(s). We may suggest some simple tests to confirm the failure. We will assign a Return Material Authorization (RMA) number which must appear on the outer label of the return package. All units/components should be properly packed for handling and returned with freight prepaid to the Portwell designated Service Center, and will be returned to the customer's/user's site freight prepaid and invoiced.

#### Coverage

First Two Years: Returned unit/part will be repaired and/or replaced at Portwell option with no charge for labor or parts not excluded by warranty. Warranty commences with equipment shipment.

Following Years: Throughout your equipment's lifetime, Portwell stands ready to provide on-site or in-plant service at reasonable rates similar to those of other manufacturers in the industry.

#### **Equipment Not Manufactured by Portwell**

Equipment provided but not manufactured by Portwell is warranted and will be repaired according to the terms and conditions of the respective equipment manufacturer's warranty.

#### General

Under this Warranty, liability of Portwell is limited to replacing, repairing or issuing credit (at Portwell discretion) for any products which are proved to be defective during the warranty period. In no case is Portwell liable for consequential or special damage arriving from use or misuse of our product. The customer is responsible for all charges caused by modifications or additions to Portwell equipment not approved in writing by Portwell or, if in Portwell opinion the equipment has been subjected to abnormal use. "Abnormal use" for purposes of this warranty is defined as any use to which the equipment is exposed other than that use specified or intended as evidenced by purchase or sales representation. Other than the above, no other warranty, expressed or implied, shall apply to any and all such equipment furnished or sold by Portwell.

# **Table of Contents**

| Chapter 1: Introduction                     | 5  |
|---------------------------------------------|----|
| Features                                    |    |
| Applications                                |    |
| Functional Description                      |    |
| Figure 1-1: Block Diagram                   | 7  |
| Ordering Guide                              |    |
| Model Options                               | 7  |
| Chapter 2: Installation                     |    |
| Software CD Installation                    |    |
| WINNT/2000/XP/2003                          | 8  |
| Hardware Installation                       | 8  |
| Chapter 3: Hardware Details                 |    |
| Option Selections                           |    |
| USB Connector                               |    |
| LED                                         |    |
| DC Power Jack (Optional)                    |    |
| 50 Pin Box Header                           |    |
| Chapter 4: USB Address Information          |    |
| Chapter 5: Programming                      |    |
| Chapter 6: Connector Pin Assignments        |    |
| Table 6-1: 50-Pin Connector Pin Assignments |    |
| Chapter 7: Specifications                   |    |
| Customer Comments                           | 14 |

# **Chapter 1: Introduction**

#### **Features**

- 32 lines of digital I/O
- High-speed USB 2.0 device, USB 1.1 backwards compatible
- All lines independently selectable for inputs or outputs
- All 32 I/O lines buffered with 32 mA source, 64mA sink current capabilities
- Terminal block adapter card for easy wiring
- I/O Buffers can be enabled or tri-stated under program control
- I/O's pulled up to 5V (via 10KΩ) for dry-contact monitoring
- Jumper selectable power provided via USB cable or external power supply for higher source current capabilities
- Resettable fused +5VDC output
- Standard 50pin IDC type connector with key
- Dimensions (L,W): 3.550 x 3.775 inches
- Rugged industrial enclosure
- Compatible with Industry-Standard I/O Racks such as Gordos, OPTO22, Potter & Brumfield, etc. with optional cable

#### **Applications**

- Automatic Test Systems (e.g., factories)
- Laboratory Automation
- Robotics
- Machine Control
- Security Systems, Energy Management
- Relay Monitoring and Control
- Parallel Data Transfer to PC
- Sensing Switch Closures or TTL, DTL, CMOS Logic
- Driving Indicator Lights or Recorders

#### **Functional Description**

This USB board is an ideal solution for adding portable, easy-to-install digital I/O to any computer with a USB port. The board is a USB 2.0 high speed device, offering the fastest speed available with the USB 2.0 bus. It is fully compatible with both USB 1.1 and USB 2.0 ports. The card is plug-and-play allowing quick connect/disconnect whenever you need additional I/O on your USB port.

The board features 32 bits of TTL-compatible digital I/O with high-current capabilities. Each digital line can be programmed to accept an input or to drive an output. Power is supplied to the card via the USB cable or for higher source current capabilities, external power may be used. The I/O wiring connections are via an industry standard 50-pin connector or via an optional terminal block adapter card. For external circuits, fused +5VDC power is available at the connector. The resettable fuse is rated at 0.5A.

All I/O lines are buffered by a type ABT tri-stateable buffer transceiver capable of sourcing 32 mA or sinking 64 mA. The buffers are configured under program control for input or output. I/O lines are pulled-up via  $10K\Omega$  to +5 VDC.

For compatibility with industry standard solid state module mounting racks external power is required for the logic side of the module mounting rack as the load is typically greater than what can be provided over a USB port.

Unlike most USB digital I/O products which primarily use a human interface device (HID) driver, we provide an easy to use, Windows-based, custom function driver optimized for maximum data throughput. This approach exposes the full functionality of the hardware along with maximizing the advantage of using the high-speed USB 2.0 bus.

The board is designed to be used in rugged industrial environments but is small enough to fit nicely onto any desk or testing station. The board is PC/104 size (3.550 by 3.775 inches) and can be ordered to ship inside a steel powder-coated enclosure with an anti-skid bottom.

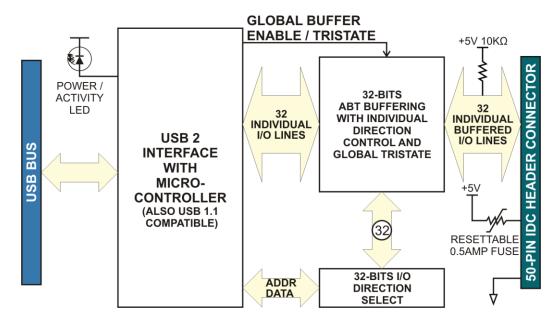

Figure 1-1: Block Diagram

#### **Ordering Guide**

• USB-DIO-32I USB 32-individually selectable I/O digital module

#### **Model Options**

| • | -OEM | Board only version with no enclosure       |
|---|------|--------------------------------------------|
| • | -E   | Economy version includes no screw terminal |

-DIN rail mounting bracket for integrating into existing DIN rail systems
 -P On-board DC power circuitry and external power AC/DC adapter

• -RoHS This product is available in a RoHS compliant version. Please call for specific pricing then be sure to add this suffix to the model number on any hard-copy or verbal purchase orders.

# **Chapter 2: Installation**

#### Software CD Installation

These paragraphs are intended to detail the software installation steps as well as describe what is being installed.

The software provided with this board is contained on one CD and must be installed onto your hard disk prior to use. To do this, perform the following steps as appropriate for your software format and operating system. Substitute the appropriate drive letter for your CD-ROM or disk drive where you see  $\square$  in the examples below.

#### WINNT/2000/XP/2003

- a. Place the CD into your CD-ROM drive.
- b. The CD should automatically run the install program. If the install program does not click START | RUN and type ♣₽\₩■•♦©●●, click OK or press ⊕.
- c. Follow the on-screen prompts to install the software for this board.

#### **Hardware Installation**

The board can be installed in any USB 2.0 or USB 1.1 port. Please refer to the USB I/O Quick Start Guide which can be found on the CD, for specific, quick steps to complete the hardware and software installation.

## **Chapter 3: Hardware Details**

#### **Option Selections**

Refer to the setup programs on the CD provided with the board. Also, refer to the Block Diagram when reading this section of the manual.

#### **USB** Connector

The USB connector is a Type B connector and mates with the cable provided. The USB port provides communication signals along with +5 VDC power. The board can be powered from the USB port or, if needed for higher current applications, an external power supply can be used.

#### **LED**

The LED on the front of the enclosure is used to indicate power and data transmissions. When the LED is in an illuminated steady green state, this signifies that the board is successfully connected to the computer and has been detected and configured by the operating system. When the LED flashes continuously, this signifies that there is data being transmitted over the USB bus.

#### DC Power Jack (Optional)

This is an option for high current applications when more current is needed than what your computer can provide on the USB port (typically 500 mA). The DC jack has a 2.00mm post on board and is designed to be used with the 9 VDC AC/DC external power supply that ships with this option. The voltage regulator on board regulates the 9 VDC and provides 5 VDC to the onboard circuitry. When using external power, switch the jumper located near the USB connector to VEXT, otherwise when the jumper is in the VUSB position current is drawn from the USB port (please consult the option selection map for a visual reference).

#### 50 Pin Box Header

The 50 pin box header has standard .100" spacing between pins and is keyed to prevent improper connections. It can be used with standard IDC type ribbon cables or the screw terminal board that plugs directly into the box header.

# **Chapter 4: USB Address Information**

Use the provided driver to access the USB board. This driver will allow you to determine how many supported USB devices are currently installed, and each device's type. This information is returned as a Vendor ID (VID), Product ID (PID) and Device Index.

The board's VID is "0x1605", and its PID is "0x8004".

The Device Index is determined by how many of the device you have in your system, and provides a unique identifier allowing you to access a specific board at will.

## **Chapter 5: Programming**

The driver software provided with the board uses a 32-bit .dll front end compatible with any Windows programming language. Samples provided in Borland C++Builder, Borland Delphi, Microsoft Visual Basic, and Microsoft Visual C++ demonstrate the use of the driver.

The following functions are provided by the driver in Windows.

These functions will allow you to read or write individual bits, bytes, or the entire board worth of data. In addition, counter-timer functionality and board-level functions complete the driver package.

For detailed information on each function refer to the .html Driver Manual located in the Win32 directory for this board.

unsigned long GetDevices(void)

unsigned long QueryDeviceInfo(DeviceIndex, pPID, pName, pDIOBytes, pCounters)

unsigned long DIO Configure(DeviceIndex, bTristate, pOutMask, pData)

unsigned long DIO Write1(DeviceIndex, BitIndex, bData)

unsigned long DIO\_Write8(DeviceIndex, ByteIndex, Data)

unsigned long DIO\_WriteAll(DeviceIndex,pData)

unsigned long DIO\_Read8(DeviceIndex, ByteIndex,pBuffer)

unsigned long DIO\_ReadAll(DeviceIndex,Buffer)

unsigned long CTR\_8254Mode(DeviceIndex, BlockIndex, CounterIndex, Mode)

unsigned long CTR\_8254ModeLoad(DeviceIndex, BlockIndex, CounterIndex,Mode, LoadValue)

unsigned long CTR\_8254ReadModeLoad(DeviceIndex, BlockIndex, CounterIndex, Mode, LoadValue, pReadValue)

unsigned long CTR\_8254Read(DeviceIndex, BlockIndex, CounterIndex, pReadValue)

unsigned long CTR StartOutputFreg(DeviceIndex, CounterIndex, pHz)

# **Chapter 6: Connector Pin Assignments**

A 50-pin male header connector protrudes through a cutout in the enclosure for I/O connections. Connector pin assignments are listed below.

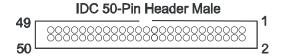

Table 6-1: 50-Pin Connector Pin Assignments

| IGDI | <b>5 6</b> 11 00 1 111 0 |
|------|--------------------------|
| PIN  | FUNCTION                 |
| 1    | DIO C7                   |
| 3    | DIO C6                   |
| 5    | DIO C5                   |
| 7    | DIO C4                   |
| 9    | DIO C3                   |
| 11   | DIO C2                   |
| 13   | DIO C1                   |
| 15   | DIO C0                   |
| 17   | DIO B7                   |
| 19   | DIO B6                   |
| 21   | DIO B5                   |
| 23   | DIO B4                   |
| 25   | DIO B3                   |
| 27   | DIO B2                   |
| 29   | DIO B1                   |
| 31   | DIO B0                   |
| 33   | DIO A7                   |
| 35   | DIO A6                   |
| 37   | DIO A5                   |
| 39   | DIO A4                   |
| 41   | DIO A3                   |
| 43   | DIO A2                   |
| 45   | DIO A1                   |
| 47   | DIO A0                   |
| 49   | Fused +5VDC              |
|      |                          |

| nector | Pin Assignments |
|--------|-----------------|
| PIN    | FUNCTION        |
| 2      | GND             |
| 4      | GND             |
| 6      | GND             |
| 8      | GND             |
| 10     | GND             |
| 12     | GND             |
| 14     | GND             |
| 16     | GND             |
| 18     | GND             |
| 20     | DIO D7          |
| 22     | DIO D6          |
| 24     | GND             |
| 26     | DIO D5          |
| 28     | GND             |
| 30     | DIO D4          |
| 32     | GND             |
| 34     | DIO D3          |
| 36     | GND             |
| 38     | DIO D2          |
| 40     | GND             |
| 42     | DIO D1          |
| 44     | GND             |
| 46     | DIO D0          |
| 48     | GND             |
| 50     | GND             |

12

# **Chapter 7: Specifications**

**Digital Inputs** (TTL Compatible, @ 4kHz)

Logic High: 2.0 to 5.0 VDC
Logic Low: -0.5 to +0.8 VDC

**Digital Outputs** 

Logic High: 2.0 VDC minimum, source 32 mA
Logic Low: 0.55 VDC maximum, sink 64 mA

Pull-Up Resistor: 10k ohms (to +5V)

**Bus Type:** USB 2.0 High-speed,

USB 1.1 Full-speed compatible

**Environmental** 

Operating Temp: 0° to 70°C

Storage Temp: -40° to +85°C

Humidity: 5%-95%, non-condensing

Board Dim.: 3.550 x 3.775 inches

Box Dim.: 4.0 x 4.0 x 1.25 inches

**Power** 

+5VDC: 60mA (All inputs, no load)

150mA (All outputs low, no load)

provided via USB bus at up to 500mA\*\*

**Environmental** 

Operating Temperature Range: 0 °C. to 70 °C.

Storage Temperature Range: -40 °C. to +85 °C.

Humidity: 0 to 90% RH, non-condensing.

Board Dimension: 3.550 x 3.775 inches.

Box Dimension: 4.00 x 4.00" x 1.25 inches.

# **Customer Comments**

If you experience any problems with this manual or just want to give us some feedback, please email us at: *tech@portwell.com*. Please detail any errors you find so that we can send you any manual updates.